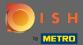

Now you are in the seventh setup step. Here you can get your business details linked with Google my Business.

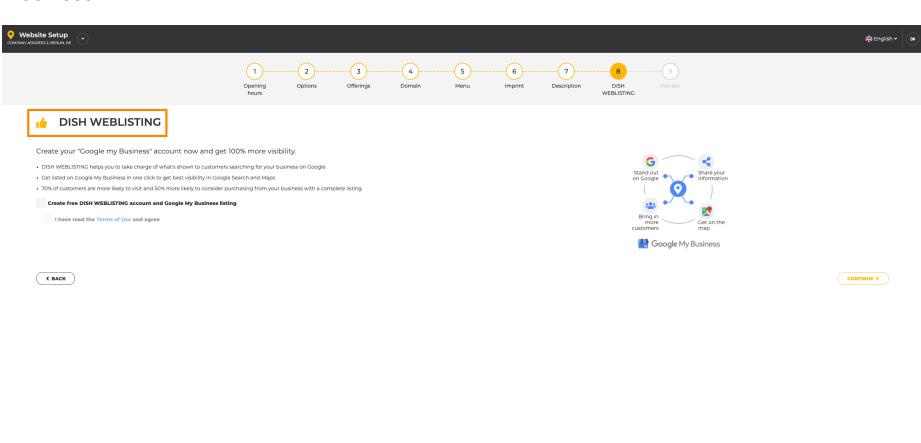

Designed by Hospitality Digital GmbH. All rights reserved.

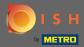

Set the check mark to create a free Web Listing account and a Google My Business listing.

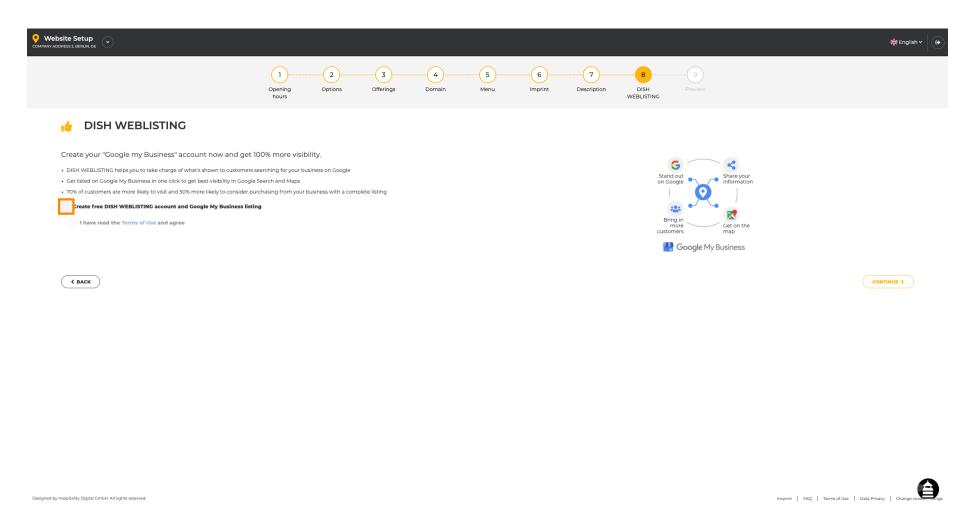

© 2020 - 2022 Hospitality Digital GmbH

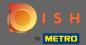

Set the check mark to agree to the Terms of Use.

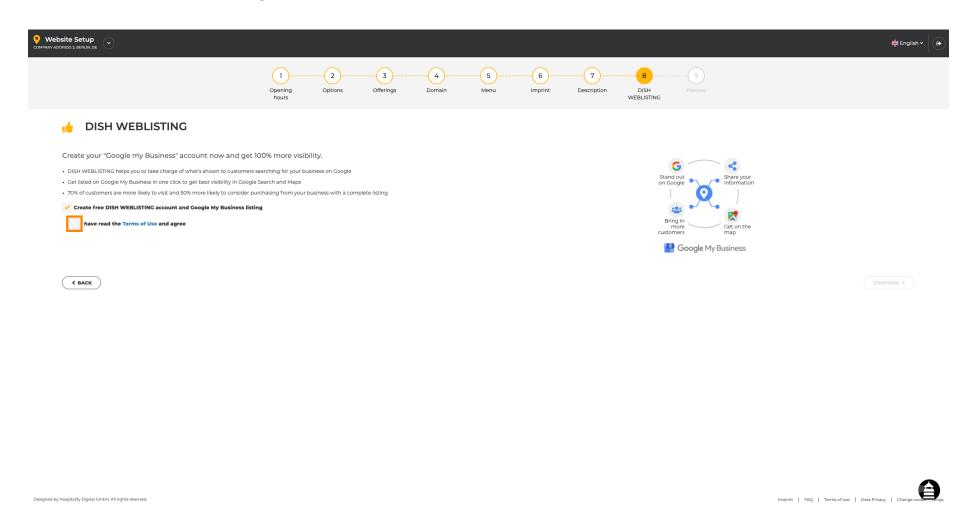

© 2020 - 2022 Hospitality Digital GmbH

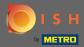

Thats it. By clicking on continue you have finished the setup process for DISH Website and additional settings in DISH Weblisting have to be made.

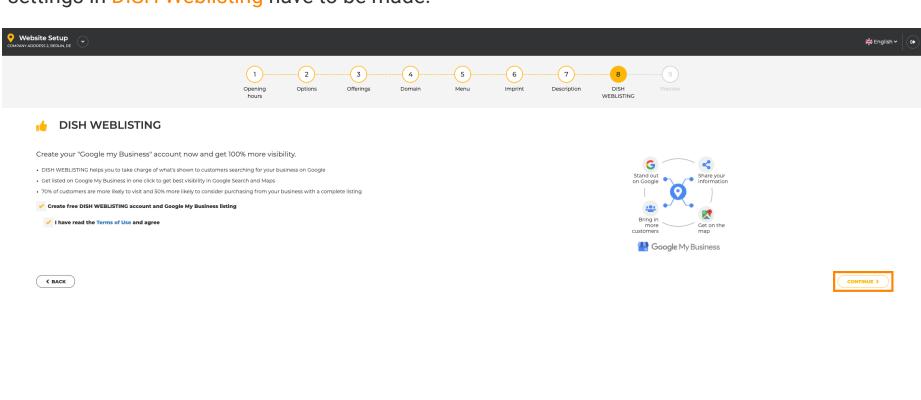

Imprint | FAQ | Terms of Use | Data Privacy | Change cook in

Designed by Hospitality Digital GmbH. All rights reserved.